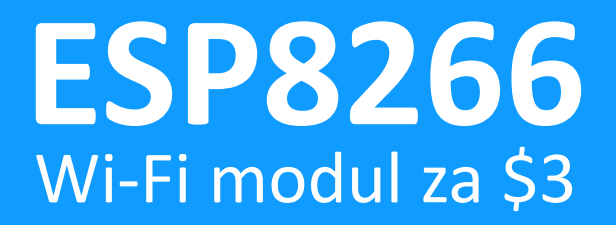

SUT, 28. 4. 2015 Adam Hořčica, Vojtěch Suk

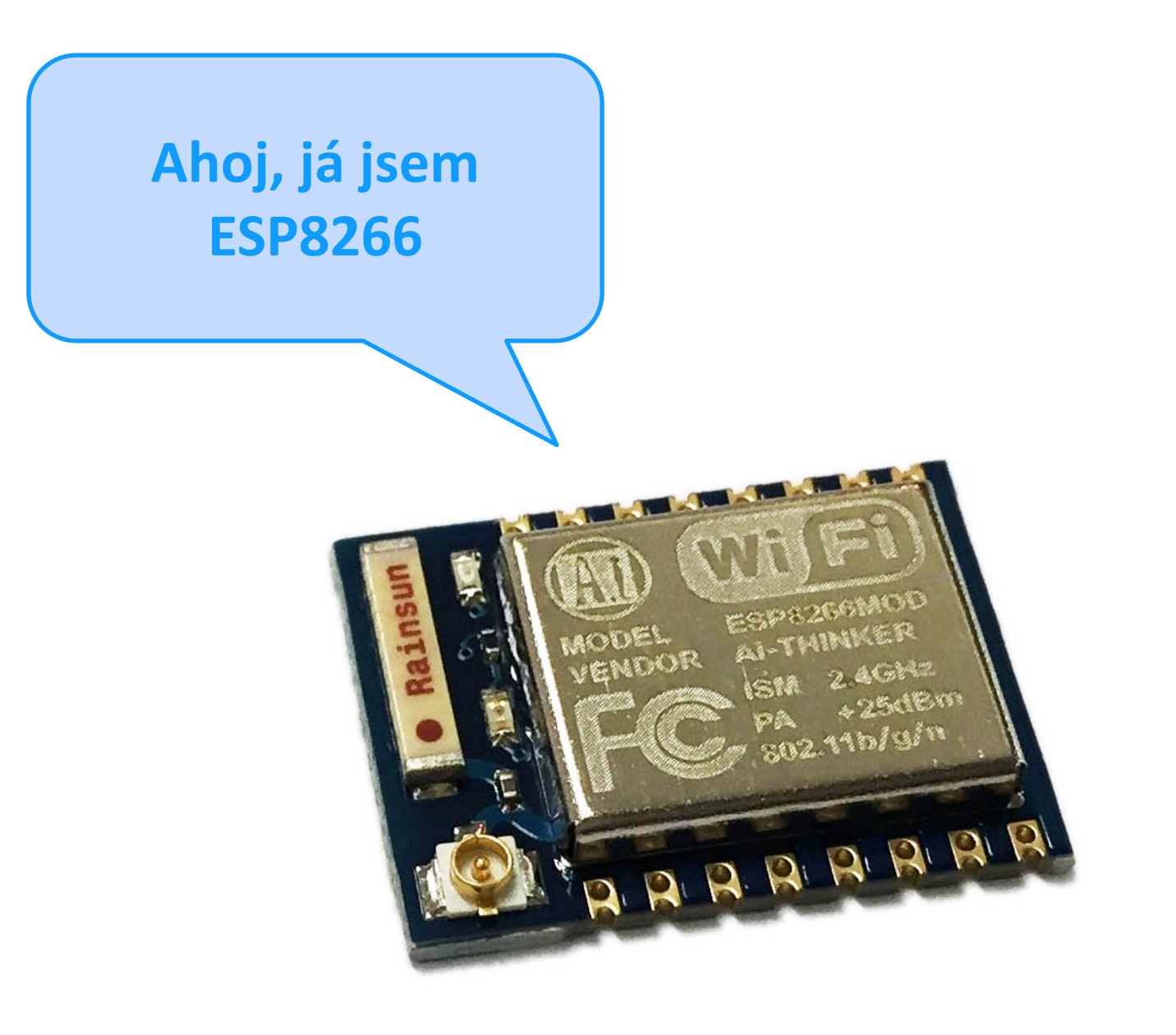

## Kdo jsme…

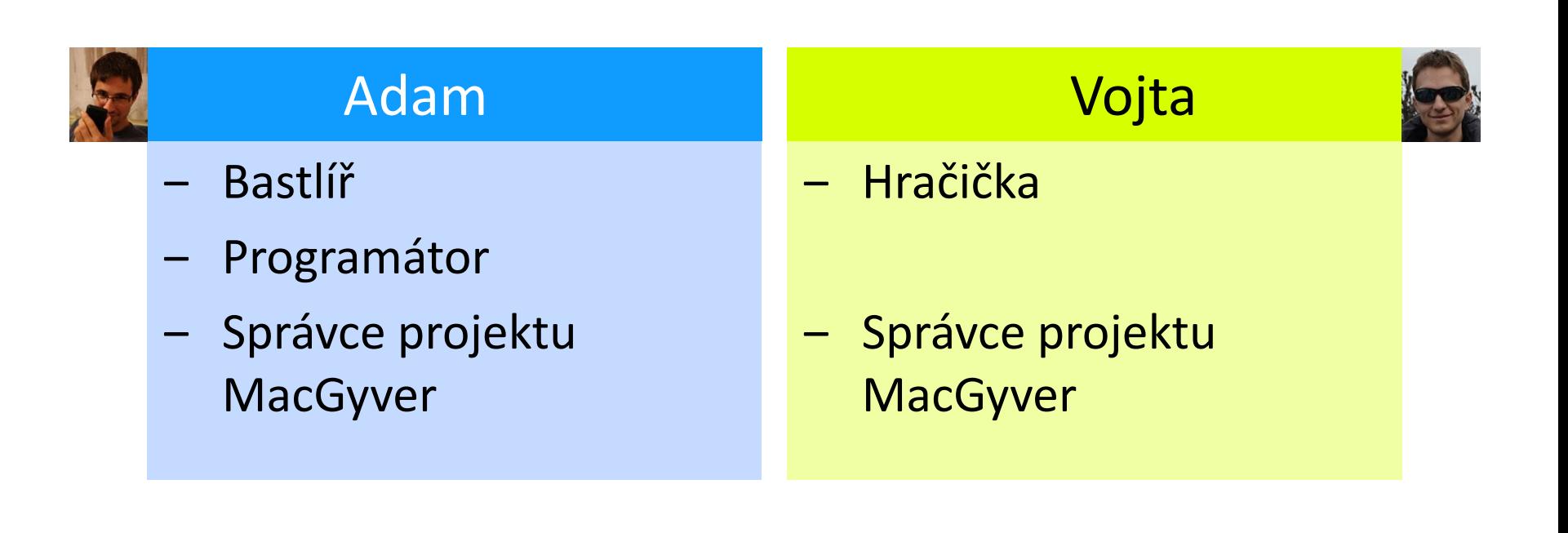

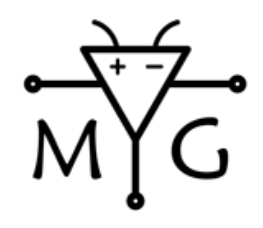

bastlíři SH  $MacGyver$ <br> $magyver.siliconhill.cz$ 

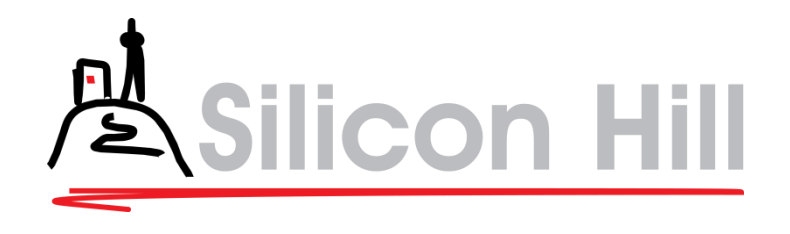

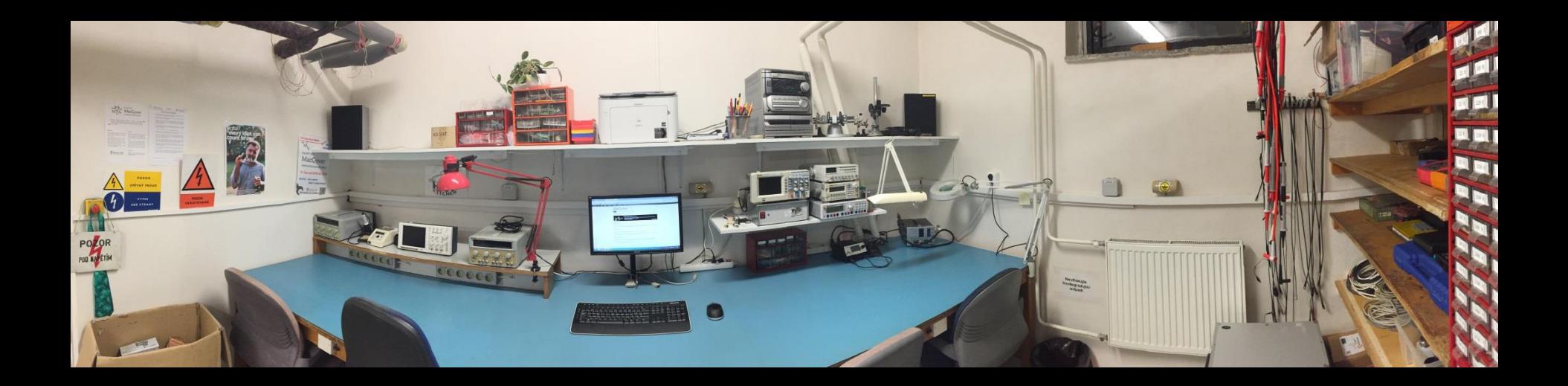

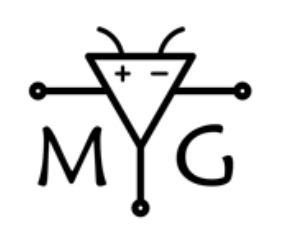

bastlíři SH MacGyver<br>macgyver.siliconhill.cz

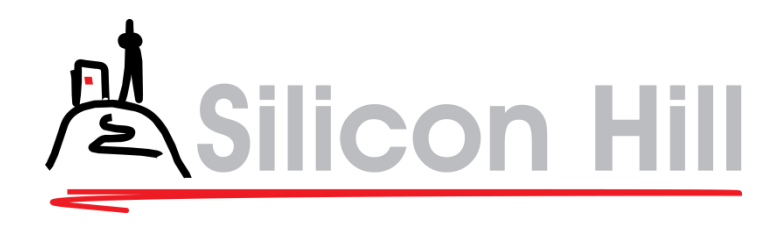

## … a co vám přinášíme

### • **MQTT –** *Protože bez IoT by to dnes nebylo cool & in*

- Co to je, jak to funguje a jak to použít
- Demo

### • **ESP8266 –** *HW*

- Specifikace, zajímavosti, zapojení
- Demo (ošmatej si sám)

### • **ESP8266 –** *The easy way*

- AT, Lua, uPy, Arduino, …
- Demo

### • **ESP8266 –** *Pro opravdové muže vývojáře*

- SDK
- **MQTT** klient demo

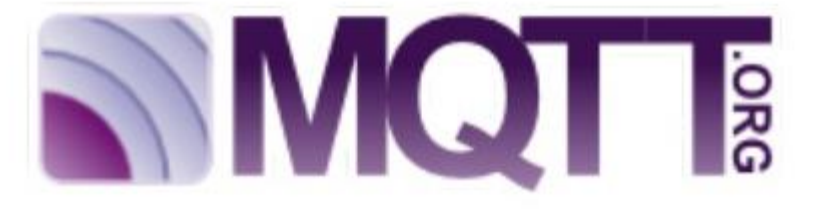

*Protokol pro IoT*

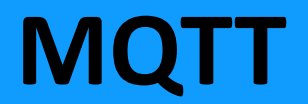

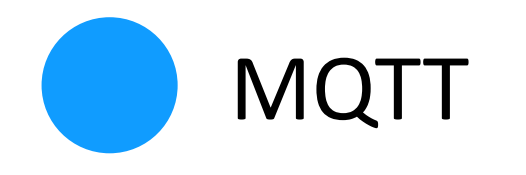

- Pub-Sub
- Broker x Client
	- Publikace zprávy s předmětem (topic)
	- Odebírání všech zpráv s daným předmětem
	- Obsah zprávy je TXT
- Malé datové nároky
- Postavené nad TCP/IP

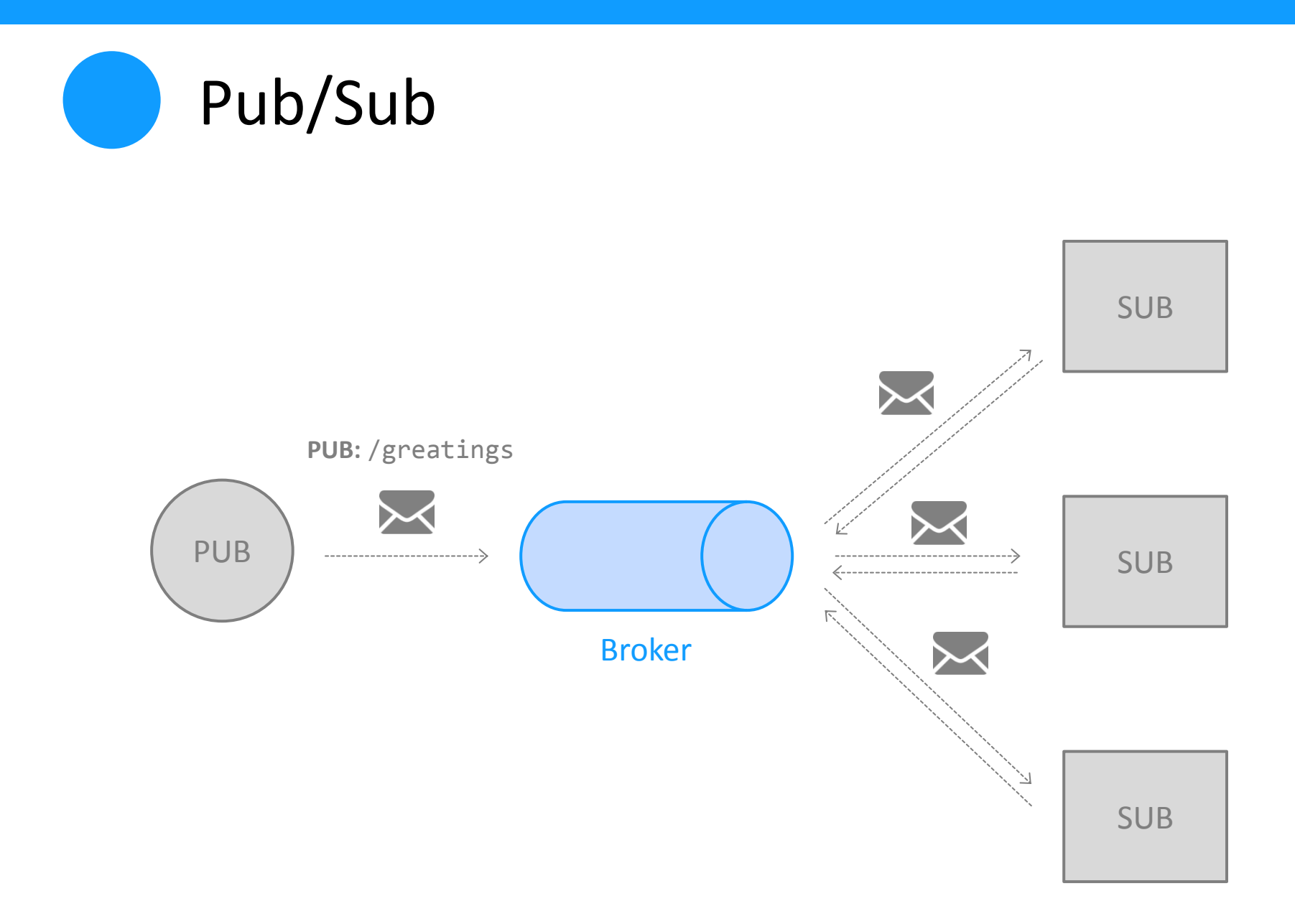

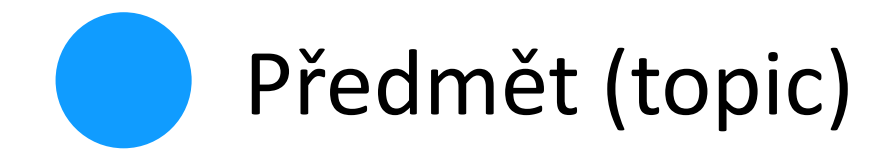

• Publikace

**/hierarchická/struktura/xyz/123**

- Odebírání
	- Přesný předmět:

**/hierarchická/struktura/xyz**

– Wildchar:

**/hierarchická/+/+/xyz /hierarchická/struktura/# /+/struktura/#**

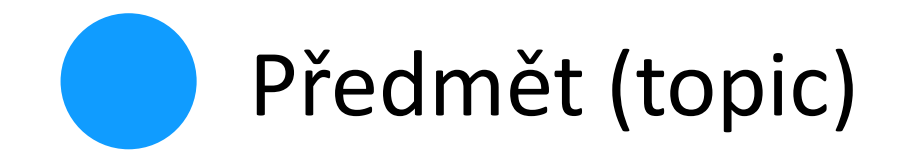

## **/sensory/budovaA/mistnost123/teplota**

**/sensory/budovaA/mistnost123/+ /sensory/budovaA/# /sensory/budovaA/+/teplota /sensory/+/+/teplota**

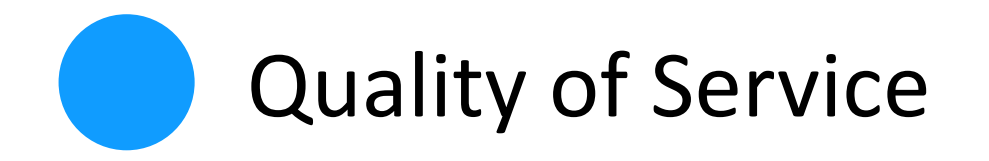

• Co se stane se zprávou v případě poruchy:

# QoS ⓿ … nemusí být doručena **vůbec** QoS ❶ … může být doručena **vícekrát** QoS ❷ … bude doručena **právě jednou**

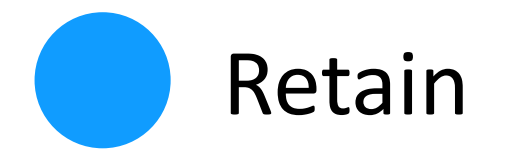

- Příznak trvalé zprávy
- Broker si ji zapamatuje
- První co dostanu po *sub*

• Je možné smazat zasláním **null** zprávy

"*Poslední vůle*" (will)

- *Co se stane, když mě někdo zabije odpojí*
- Zpráva, kterou broker zašle při nečekaném odpojení klienta
- will-topic
- will-payload
- will-qos
- will-retain

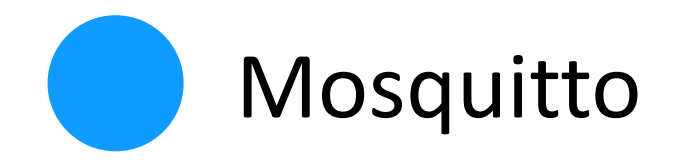

- Broker (mosquitto)
- C++, multiplatformní
- Klient:
	- mosquitto\_pub
	- mosquitto\_sub
- http://mosquitto.org
- Demo: iot.eclipse.org:1883

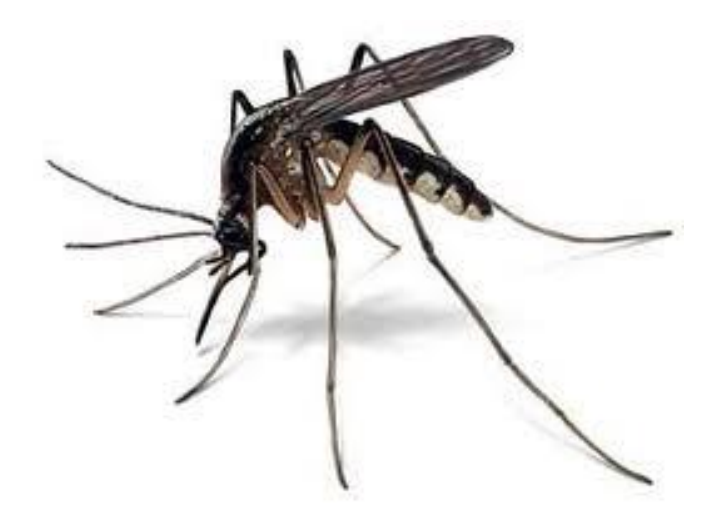

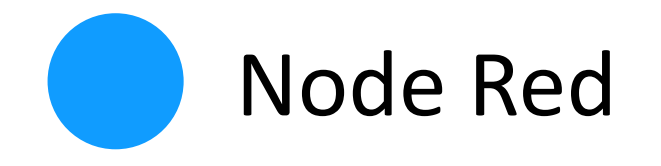

- Grafický jazyk + runtime
- Tok zpráv od vstupu do výstupu – API, HW, online service
- Implementace v node.js
- <http://nodered.org/>
- https://learn.adafruit.com/raspberry-pi-hosting-node-red/what-is-node-red

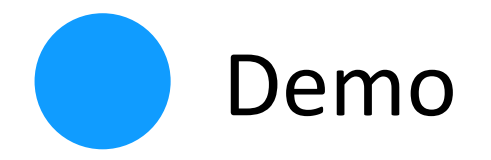

- http://iot.siliconhill.cz
- Mosquitto konzolový klient
- MQTT Spy
- MQTT Hive web client
- NodeRed
- *Like-o-meter*

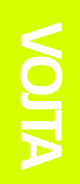

*Železo*

## **ESP8266 HW**

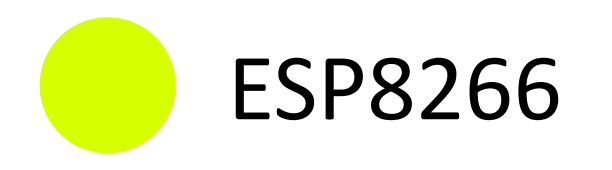

- WiFi SoC
- 32 bit RISC CPU
- GPIO, I2C, ADC, SPI, PWM, UART, RTC, JTAG

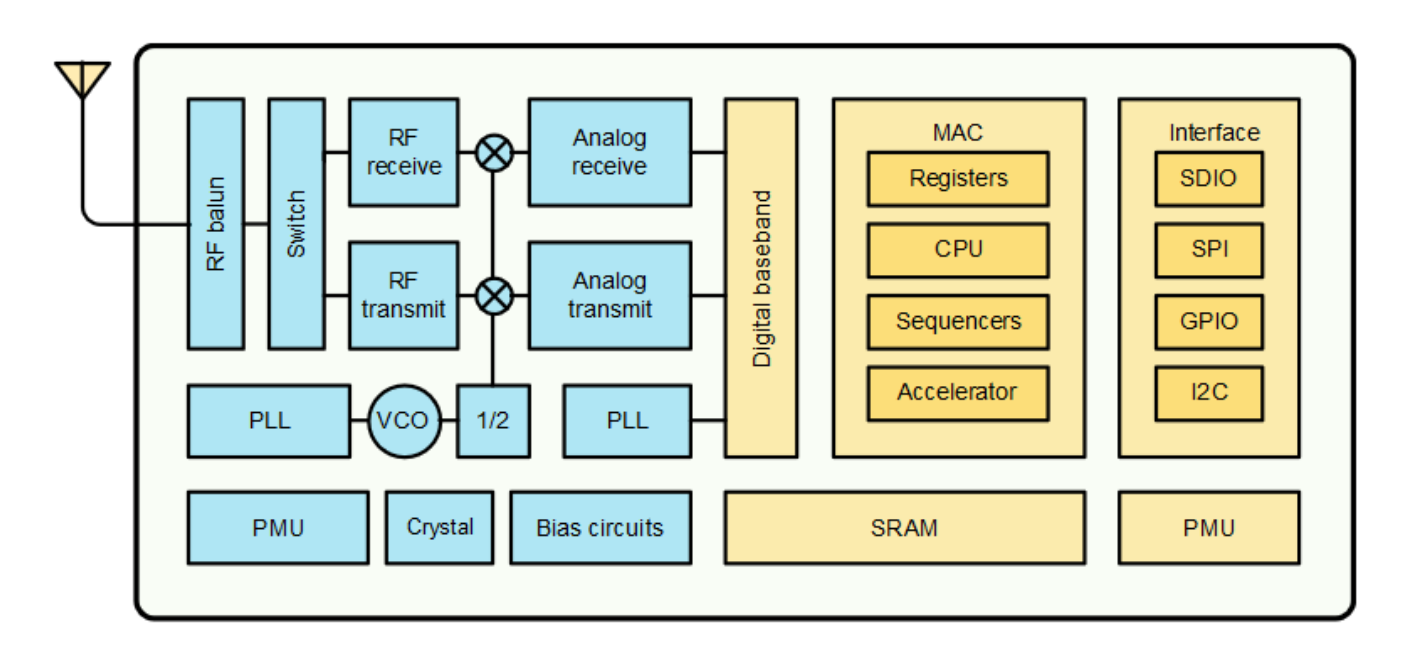

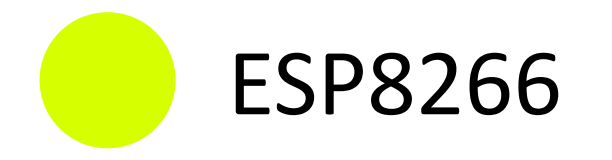

- Vyrábí Espressif Systems
- Postaveno na xTensa od Tensilica
- Moduly od od různých výrobců

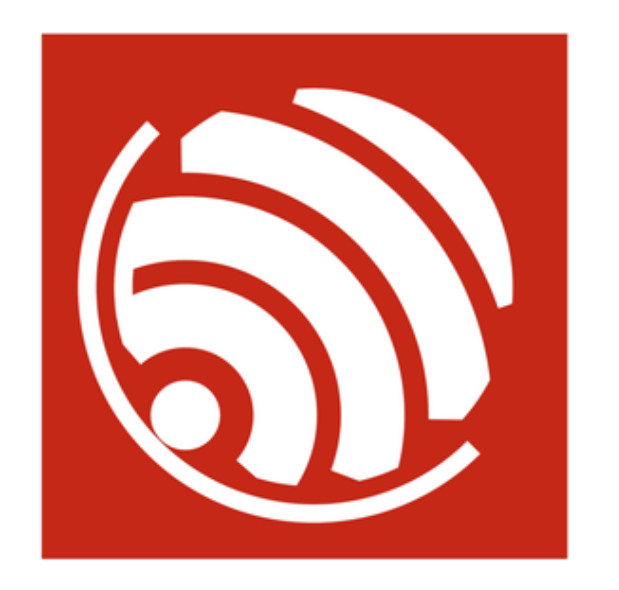

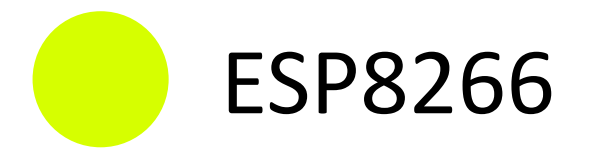

- Vyžaduje 3,3 V napájení
- GPIO jsou 5 V tolerantní
- Při příjmu odběr 60-62 mA
- Při vysílání až 215 mA

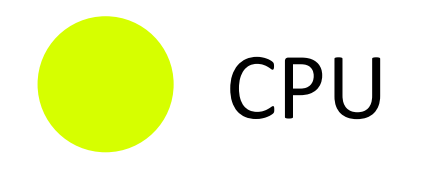

- 80 MHz
- 96 kB data RAM
- 64 kB instuction ROM (bootloader od výrobce)
- 64 kB instruction RAM (cache pro SPI flash)
- 4 sleep módy

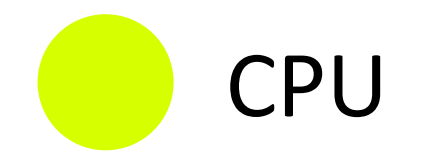

- Boot módy
- Na daných pinech nutný PullUp

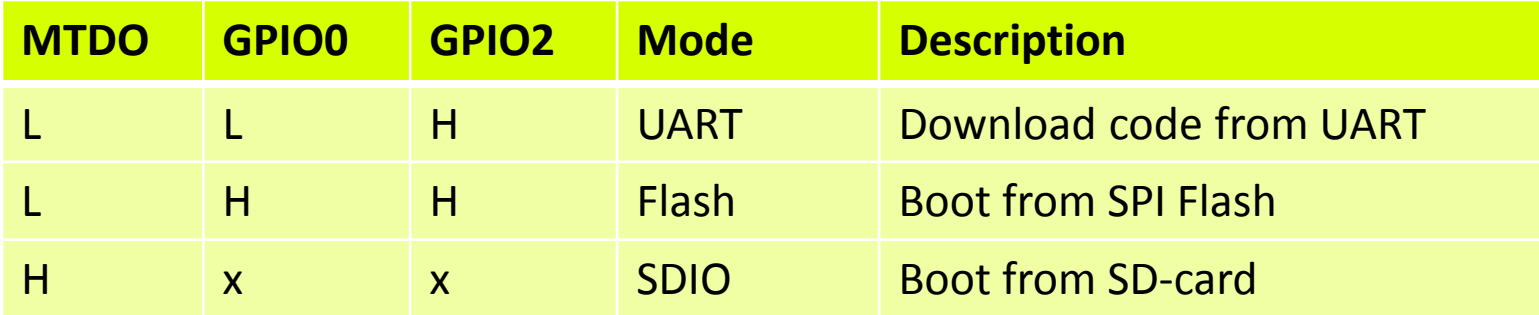

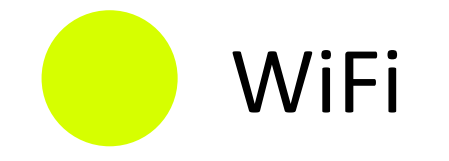

- Podpora 802.11b/g/n (2.4 GHz)
- WPA/WPA2 (pouze PSK)
- Až 20 dBm (při 802.11b, jinak 16 dBm)
- Antena diversity

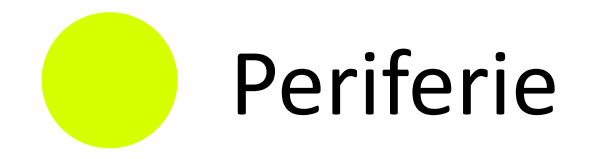

- Až 16 GPIO pinů
- 10 bitový ADC
- SPI (použitá pro externí FLASH paměť)
- UART
- RTC
- SDIO 2.0

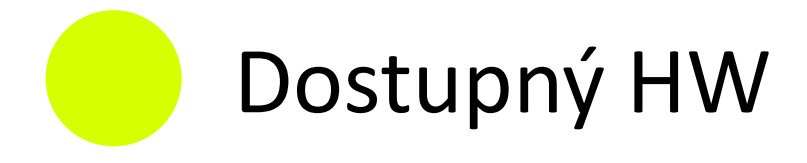

- eBay, Alibaba,…
- Liší se jen počtem GPIO a anténou

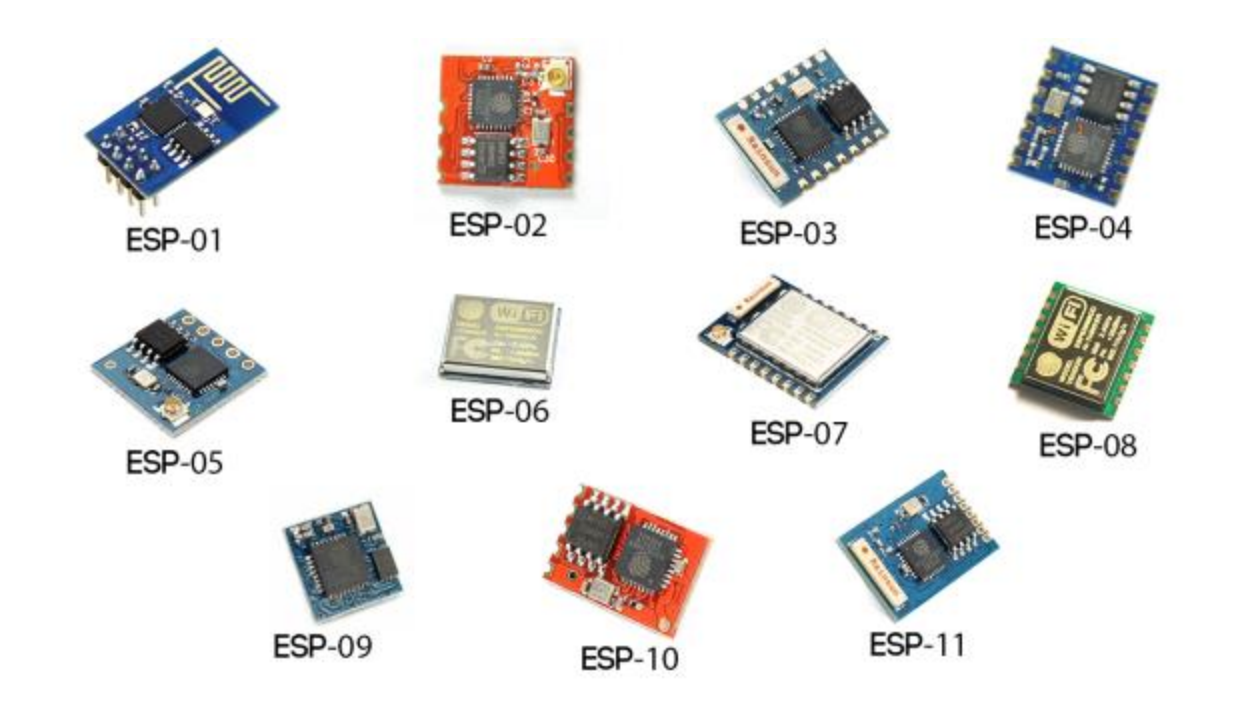

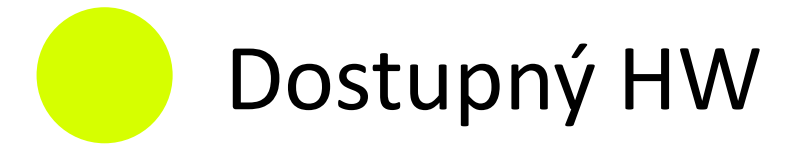

- U většiny modulů je potřeba další PCB
- Nebo použít ESP-12 development board

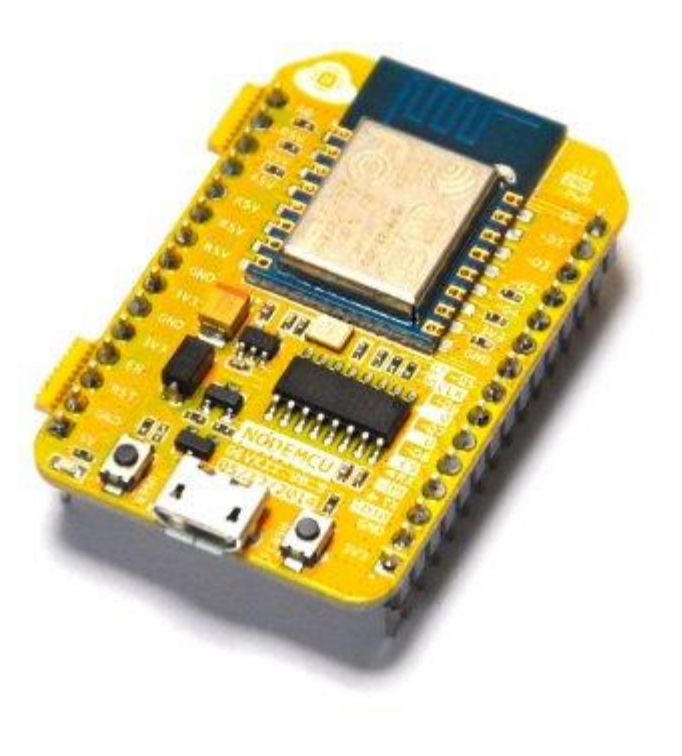

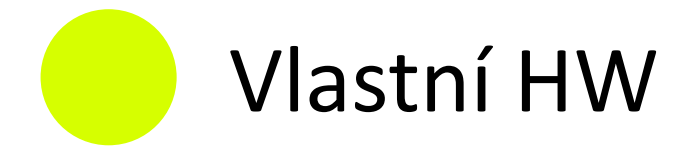

- Stačí jen několik málo součástek
- QFN32 pouzdro
- Impedanční přizpůsobení

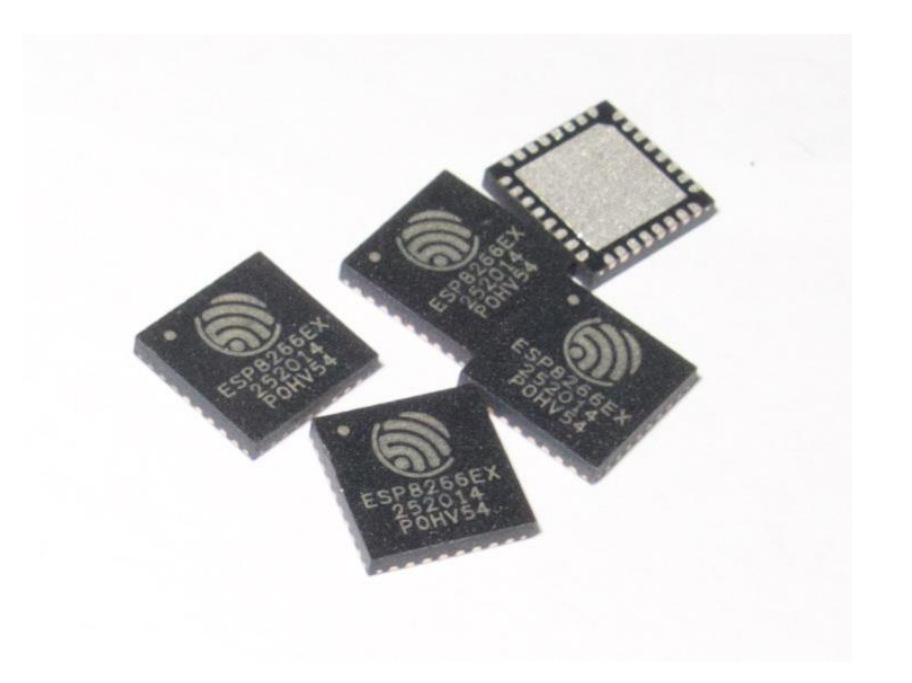

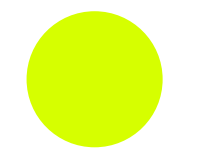

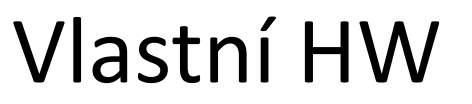

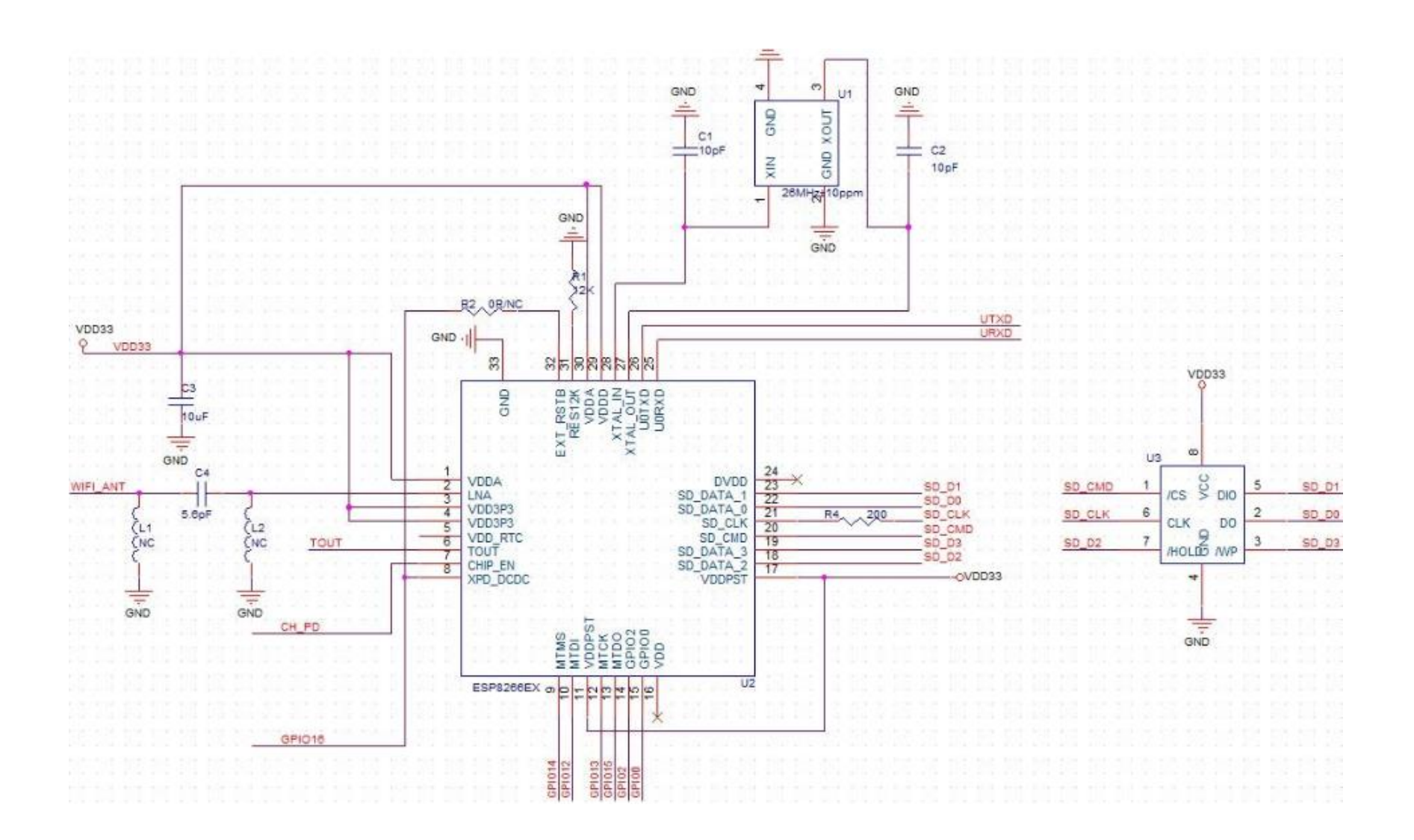

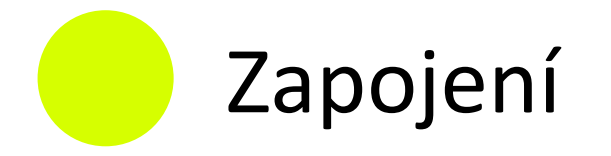

- Pro boot do aplikace
	- MDTO -> Log0, GPIO0 -> Log1, GPIO2 -> Log1
	- CH\_PD na Log1
- Pro bootloader
	- MDTO -> Log0, **GPIO0 -> Log0**, GPIO2 -> Log1
	- CH\_PD na Log1

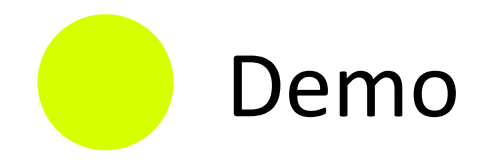

• Nechat kolovat…

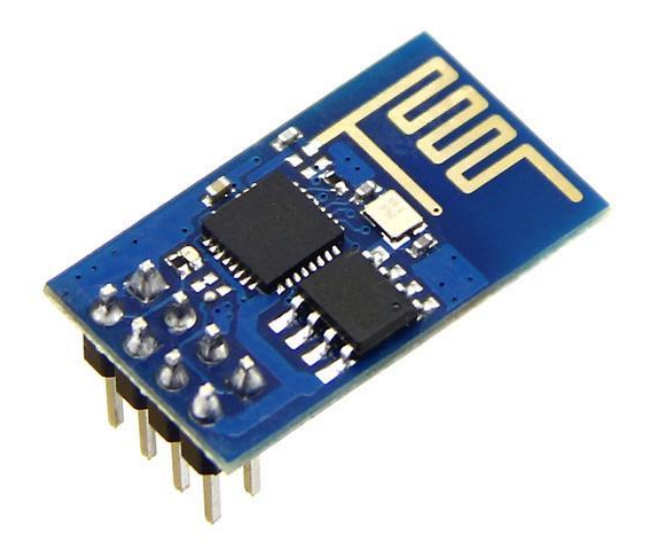

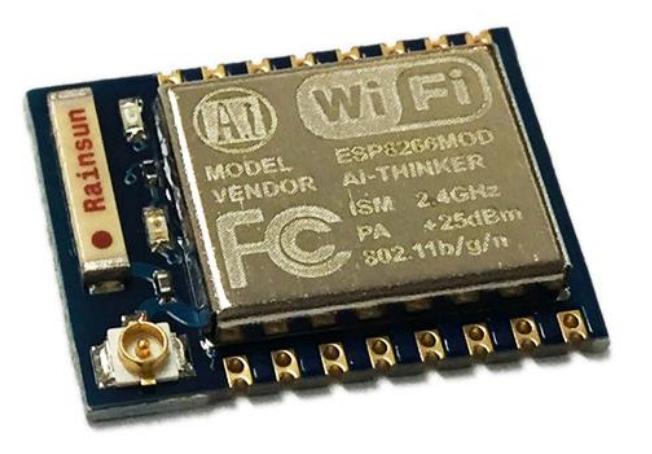

**ESP-01 ESP-07**

*The easy way*

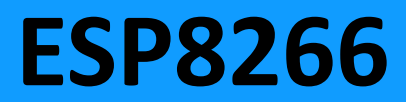

# Jak s modulem komunikovat

- Sériová linka
	- Bootloader má 76923 Bd
	- Aplikace typicky 9600 nebo 115200 Bd
- Ale co dál…
	- $AT$
	- Terminál (Lua, uPy, Frankenstein)
	- Programování (Arduino, C SDK)

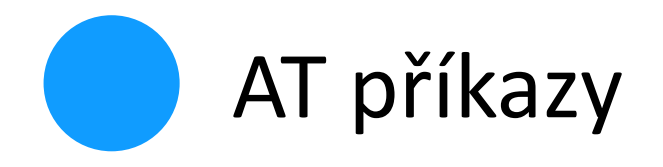

- Je tam od výroby
- Pokud máte svůj MCU

- < AT+CWMODE=1 *-- Nastaví Clinet mode*
- $> 0K$
- < AT+CWLAP *-- Seznam AP*
- > +CWLAP:(0,"WiFi",-91,"ac:a3:1e:d1:c7:e0",1)
- < AT+CWJAP="WiFi","heslo" *-- Připojit k AP*  $>$  OK

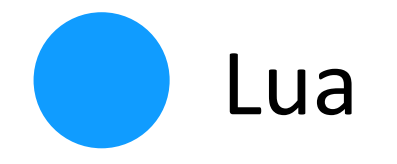

- FW s interpretrem vyššího jazyka
- V současnosti nejpropracovanější
- Dva projekty:
	- Čistý interpret

<https://github.com/nodemcu/nodemcu-firmware>

– Podpora cloudu

<http://nodelua.org/>

• IDE ESPlorer

<http://esp8266.ru/esplorer/>

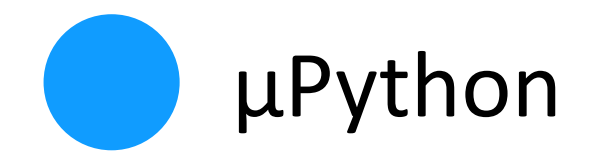

- **Silně** ve vývoji!
- Aktuálně v3.4.0
- Velký potenciál…

<https://github.com/micropython/micropython/tree/master/esp8266>

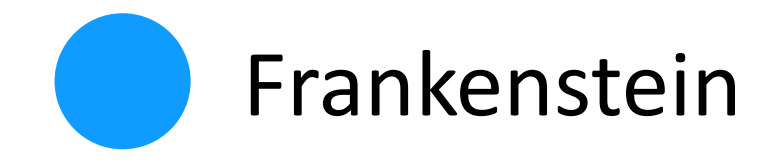

- FW pro  $, *$ nix guys"
- Klasický terminál (ala busybox, cisco, XPort)
- Musí se kompilovat (make menuconfig && make)

<https://github.com/nekromant/esp8266-frankenstein>

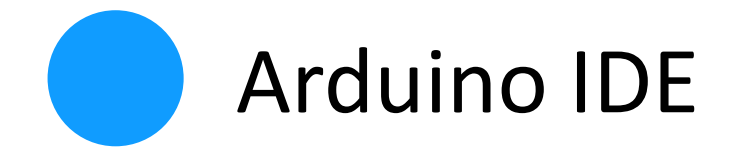

- Kdo by neznal Arduino
- Port Arduino knihoven pod ESP8266 SDK
- Včetně podpory z Arduino IDE

<http://www.arduinesp.com/>

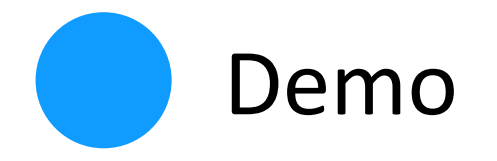

• Co chcete vidět?

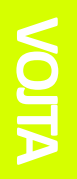

*Pro opravdové muže vývojáře*

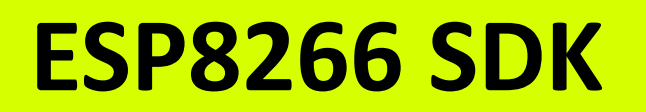

## ESP8266 SDK - součásti

- Xtensa lx106 toolchain
- ESP8266 IoT SDK
- Open source componenty
	- lwIP
	- Contiki
	- axTLS
	- wpa\_supplicant
	- net80211/ieee80211

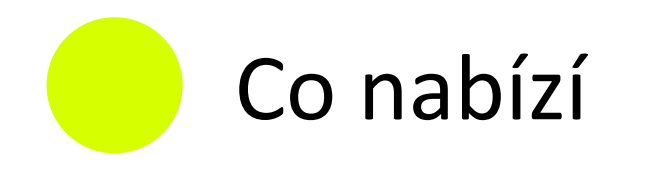

- Vlákna
- Časovače
- Práci s WiFi
- SPI read, write
- TCP/UDP stack
- JSON
- GPIO, UART, PWM, I2C

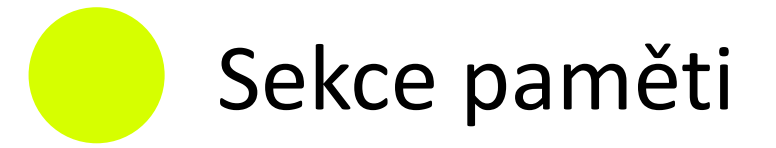

- .text Program v IRAM (max 32Kb)
- .irom0.text Program ve SPI FLASH (ICACHE)
- .data Data v DRAM (inicializované)
- .bss Data v DRAM (neinicializované)
- .rodata Read only Data v DRAM

## ESP8266 SDK - sestavení

- Vyžaduje GNU/POSIX
- Pro ubuntu je nutné instalovat:

make unrar autoconf automake libtool gcc g++ gperf flex bison texinfo gawk ncurses-dev libexpat-dev python sed

• Poté jen spustit kompilaci:

make STANDALONE=y

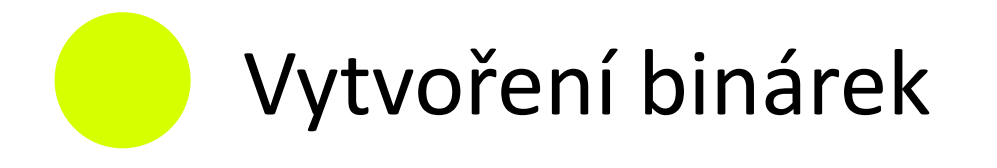

- Program je potřeba rozdělit
- .text zapisujeme na adresu 0x00000
- .irom0.text podle Linker scriptu (většinou 0x40000)
- Můžeme použít nástroj **esptool**:

./esptool.py elf2image app.elf

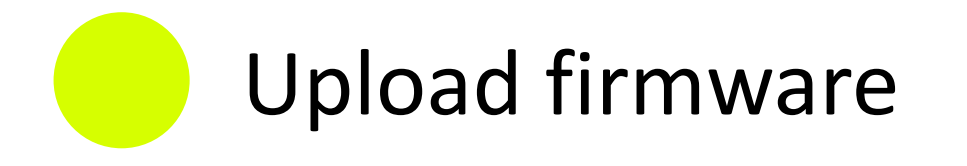

- Za pomoci UARTu
- Nutný bootloader mód
- Lze využít naříklad **esptool**

./esptool.py -p /dev/ttyS0 write\_flash 0x00000 app-0x00000.bin 0x40000 app-0x40000.bin

/esptool.py --port /dev/ttzS0 write\_flash 0x00.. Connecting... Erasing flash... Writing at 0x00009400... (100 %) Erasing flash... Writing at 0x00070800... (100 %)

Leaving...

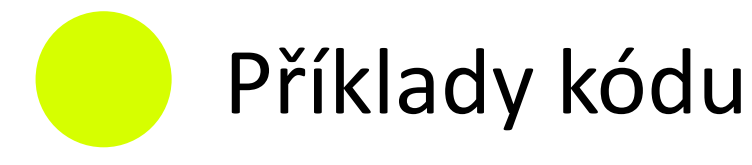

- Hello world
- Použití časovače
- Použití vláken
- GPIO
- TCP server

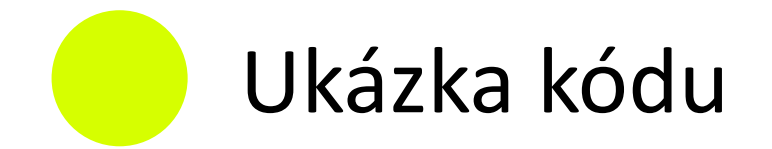

}

## **void** ICACHE\_FLASH\_ATTR **user\_init**() {

uart div modify(0, UART\_CLK\_FREQ / 115200); os printf("Hello world\r\n");

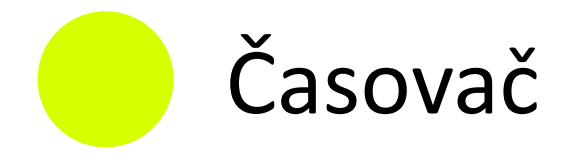

### LOCAL **volatile os\_timer\_t some\_timer;**

### LOCAL **void ICACHE\_FLASH\_ATTR timerCallback(void \*arg){**

// periodicky spouštěný kód

### LOCAL **void ICACHE\_FLASH\_ATTR init(){**

os timer disarm(&some timer); os\_timer\_setfn(&some\_timer, (os\_timer\_func\_t \*) timerCallback, NULL); os\_timer\_arm(&some\_timer, 2500, 1);

**}**

**}**

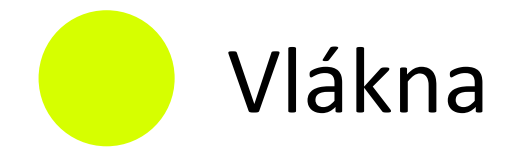

**}**

#define MQTT\_TASK\_PRIO 0 #define MQTT\_TASK\_QUEUE\_SIZE 1 LOCAL os\_event\_t procTaskQueue[TASK\_QUEUE\_SIZE];

### LOCAL **void ICACHE\_FLASH\_ATTR ThreadTask(os\_event\_t \*e){**

os\_delay\_us(1000); // prostor pro váš kód

```
system_os_post(MQTT_TASK_PRIO, 0, 0);
```
### **}** LOCAL **void ICACHE\_FLASH\_ATTR user\_init(){**

system\_os\_task(ThreadTask, TASK\_PRIO, procTaskQueue, TASK\_QUEUE\_SIZE); system\_os\_post(MQTT\_TASK\_PRIO, 0, 0);

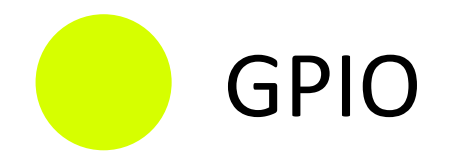

**}**

### LOCAL **void ICACHE\_FLASH\_ATTR user\_init(){**

```
PIN_FUNC_SELECT(PERIPHS_IO_MUX_GPIO2_U, FUNC_GPIO2); // set mapping to GPIO2
```

```
GPIO_OUTPUT_SET(2, 1); // set GPIO2 to OUTPUT and Log1
os_delay_us(250000);
GPIO_OUTPUT_SET(2, 0); // set GPIO2 to OUTPUT and Log0
os_delay_us(250000);
```

```
GPIO_DIS_OUTPUT(2); // GPIO2 to INPUT
PIN_PULLUP_EN(PERIPHS_IO_MUX_GPIO2_U); // enable Pullup on GPIO2
```

```
if(GPIO_INPUT_GET(2) == 1}{ // is GPIO2 set?
   os_printf("up\r\n");
}
```
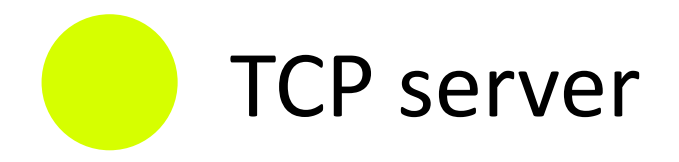

#### LOCAL **void ICACHE\_FLASH\_ATTR webserver\_listen(void \*arg) {**

**struct espconn \*pesp\_conn = arg;**

**espconn\_regist\_recvcb(pesp\_conn, webserver\_recv); // callback to recv function espconn\_regist\_reconcb(pesp\_conn, webserver\_recon); // callback on reconnection start function espconn\_regist\_disconcb(pesp\_conn, webserver\_discon); // callback on disconnected function**

}

**}**

#### LOCAL **void ICACHE\_FLASH\_ATTR user\_init(){**

LOCAL struct espconn esp\_conn; LOCAL esp\_tcp esptcp;

esp\_conn.type = ESPCONN\_TCP; esp\_conn.state = ESPCONN\_NONE; esp\_conn.proto.tcp = &esptcp; esp\_conn.proto.tcp->local\_port =  $80$ ; **espconn\_regist\_connectcb(&esp\_conn, webserver\_listen);**

//#define SERVER\_SSL\_ENABLE #ifdef SERVER\_SSL\_ENABLE

**espconn\_secure\_accept(&esp\_conn);**

#else

**espconn\_accept(&esp\_conn);** #endif

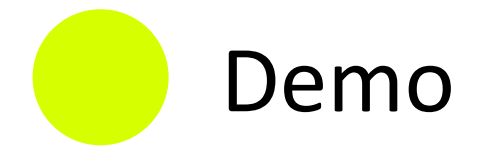

• Ukázka SDK + MQTT klient

## **> mosquitto\_sub –t /questions**

**Vice na: http://macgyver.siliconhill.cz/wiki/projekty/esp8266**

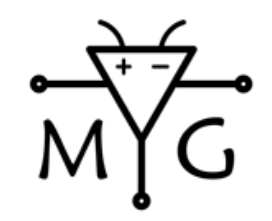

bastlíři SH MacGyver macgyver.siliconhill.cz

**Adam Hořčica (@horcicaa) Vojtěch Suk (@VojtechSuk)**

**http://macgyver.siliconhill.cz/kontakt.html**